## **Creating reports using Gadgets**

i) Jira allows you to create your dashboard and add gadgets to keep the information you need organized and easily accessible.

Dashboards are used to keep track of your projects, assignments and achievements in different charts. Therefore, dashboards can be used to build a real-time customizable report.

With Xray, you have a set of gadgets that can be used inside your dashboard and that will help to keep track on your testing process.

## 1

## How to use a gadget?

A gadget allows you to display dynamic content inside a dashboard, these gadgets can be as simple as lists based on filters, or complex reports.

You can add gadgets to your personal dashboard, and even share dashboards with other users. By doing this, you are personalizing your own view of information and building a way to get insights that will help you to make better decisions.

To use a gadget:

- 1. Go to the dashboard by selecting the **Dashboards** link in the header.
- 2. If you don't already have a dashboard, select **Manage Dashboards** from the dropdown, then **Create new dashboard**.
- 3. Once your dashboard is created, on the dashboard, select **Add Gadget**.
- 4. Use the gadget wizard to choose the gadgets you want to add.

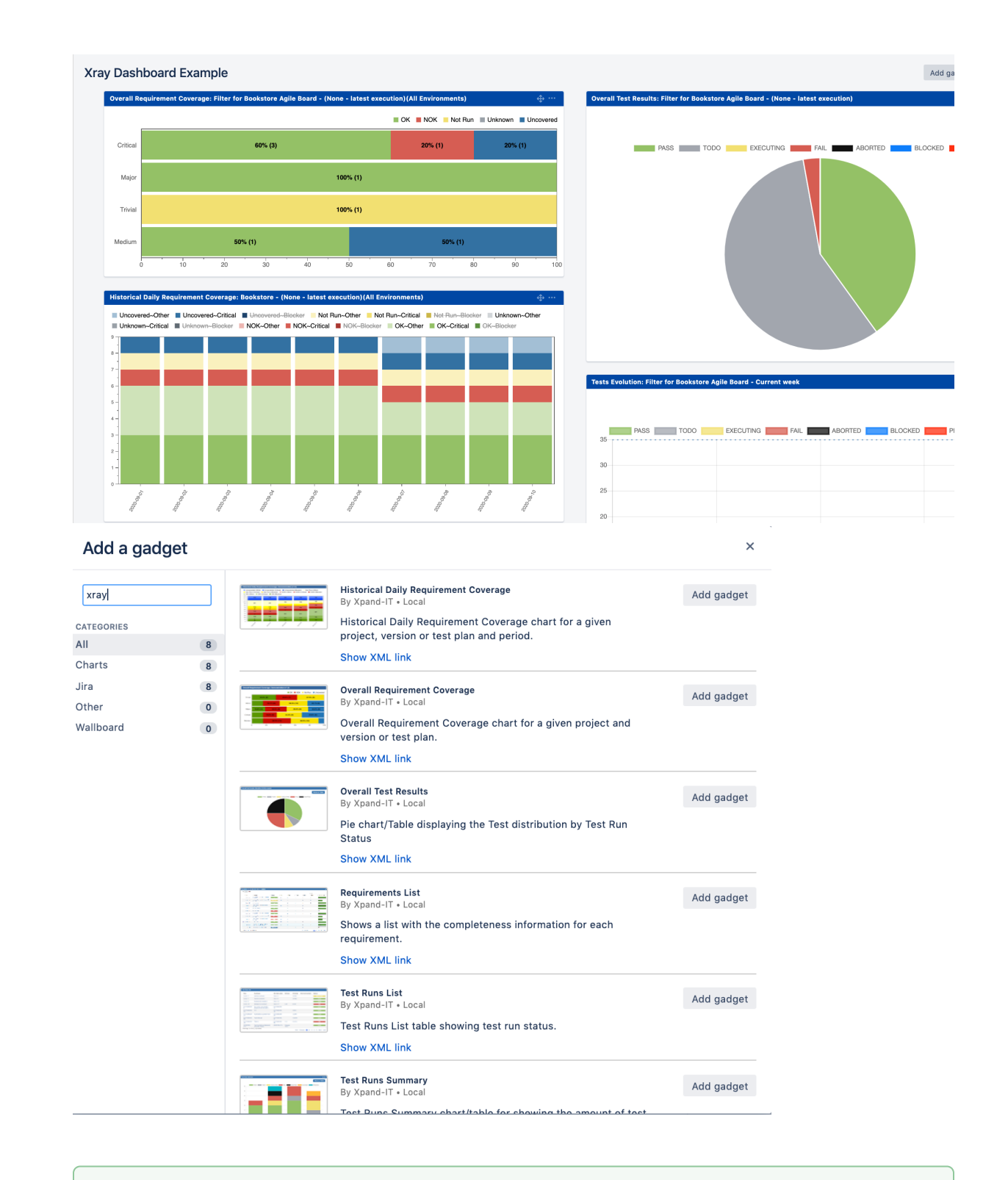

⊗ After loading all the gadgets available, you can search for "xray" to easily find the gadgets made available by Xray.

Xray gadgets

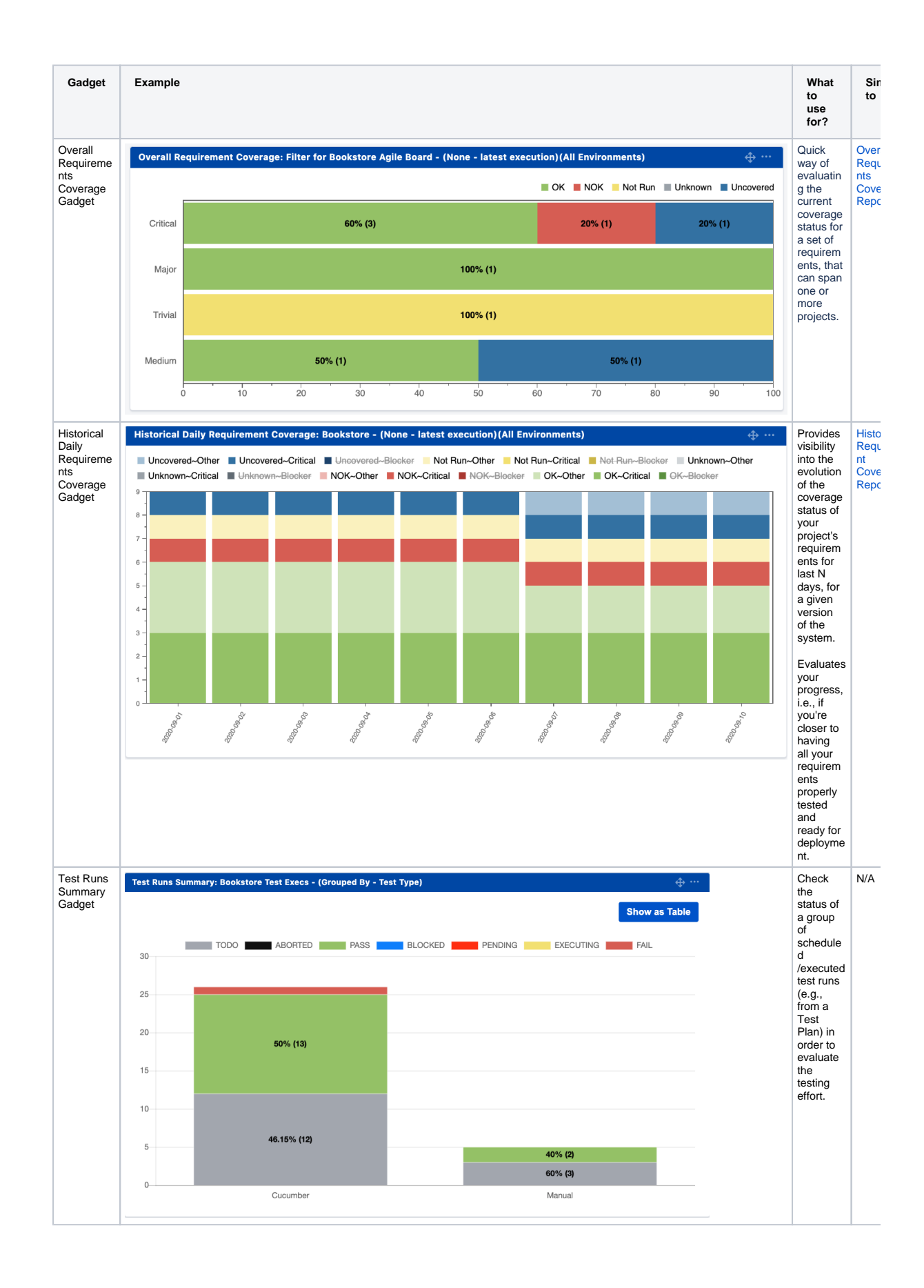

2

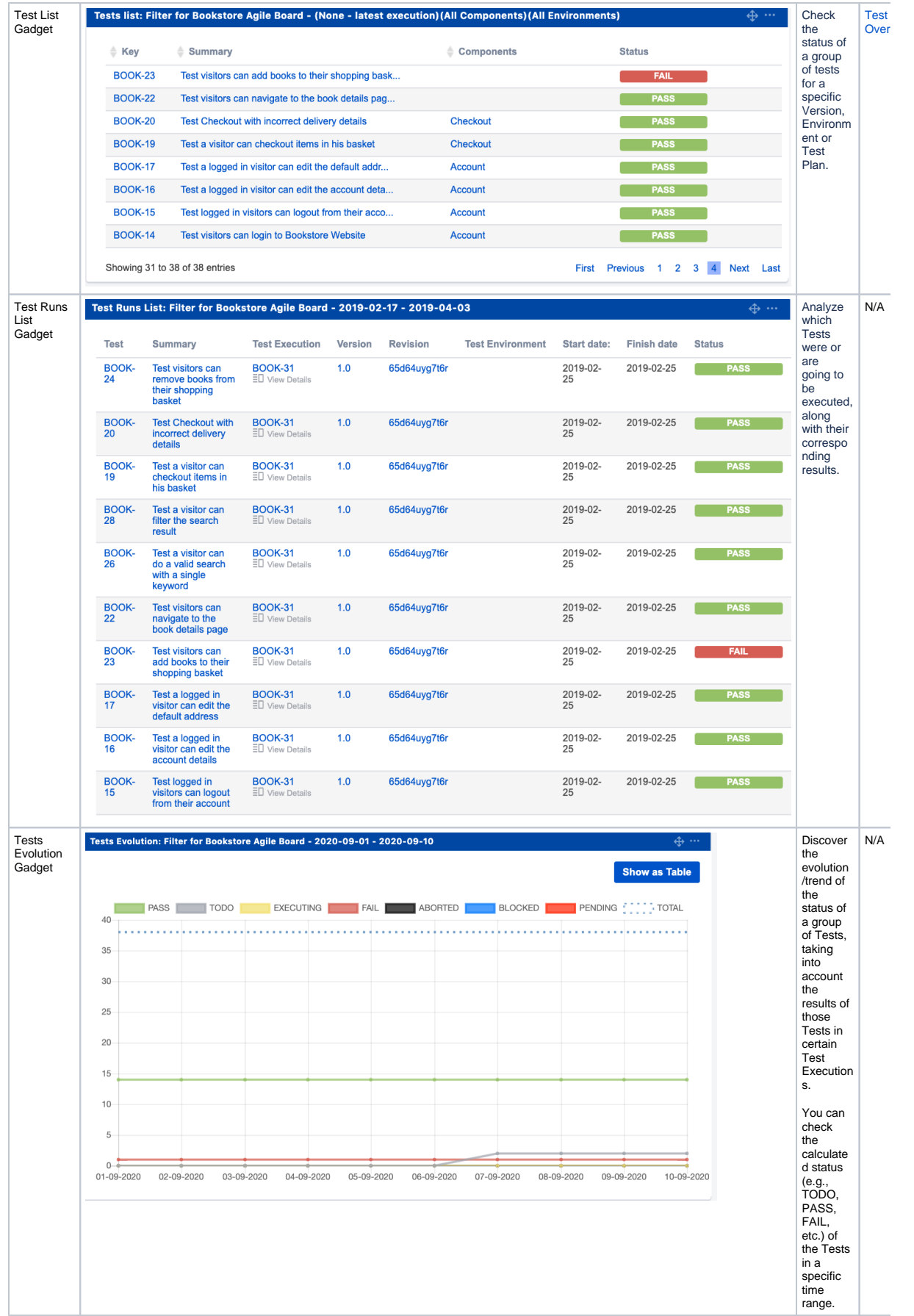

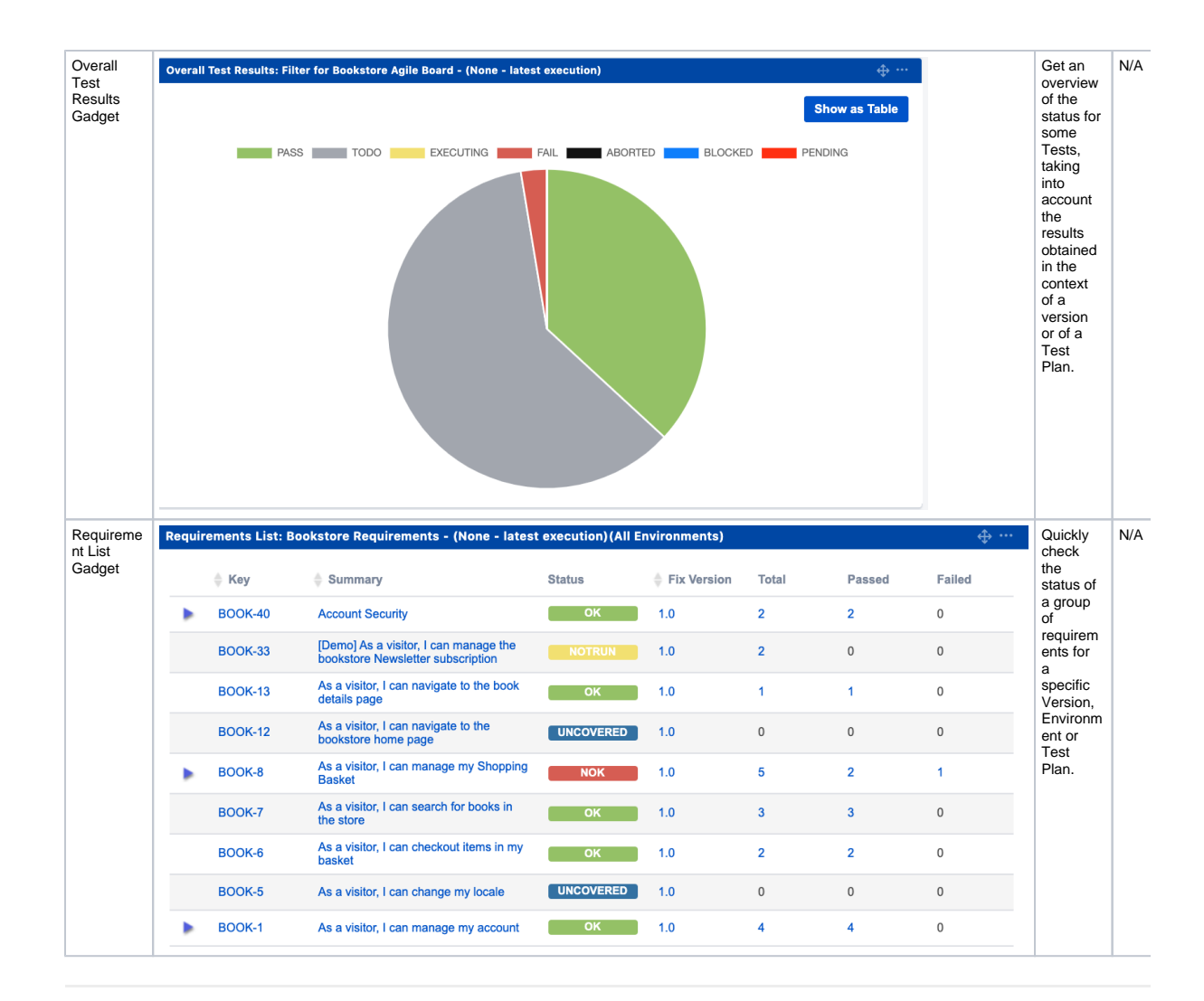

3

## Setting a gadget

After selecting the gadget you want to use, you may need to perform some settings, especially the source data ( Project or saved filter).

Other settings can be made depending on the gadget that you have selected such as:

- date range
- group by
- $\bullet$ Execution Scope

☺ By using a saved filter means, that you can display information from across different projects. Be aware that you might have to create the filter first (using Jira built-in features) in order to use it at your gadget.

Check out the documentation about each gadget to see the settings you can perform at each gadget - [Reporting using Gadgets](https://docs.getxray.app/display/XRAY/Reporting+using+Gadgets).